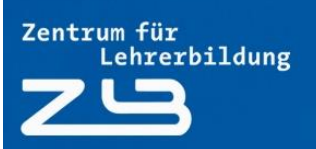

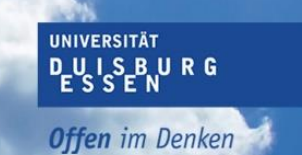

#### **Anmeldung für das Eignungs- und Orientierungspraktikum (EOP)**

**Nachfolgend wird das Anmeldeverfahren für das Eignungs- und Orientierungspraktikum (EOP) am Beispiel der Lehramtsform Grundschule erläutert.**

Die Anmeldung (EOP) erfolgt ausschließlich online im Anmeldeportal https://zlb.uni-due.de/praxisphasenanmeldeportal/ auf der Website des Zentrums für Lehrerbildung (ZLB). Dort kannst du dich für die vorbereitende/begleitende Lehrveranstaltung zum EOP anmelden. Diese Veranstaltung kann wahlweise im ersten oder zweiten Semester belegt werden. Die Praxisphase absolvierst du jeweils in der direkt darauffolgenden vorlesungsfreien Zeit.

**Bitte beachte**, dass die schulische Praxisphase des EOP sich zeitlich mit Pflichtpraktika anderer Fächer wie Physik, Chemie, Biologie, Spanisch, Französisch überschneiden kann (Stand: 02. Oktober 2019).

Wenn du auf der Seite des Anmeldeportals bist, musst du zuerst deine "Uni-Kennung" und dein "Passwort" eingeben.

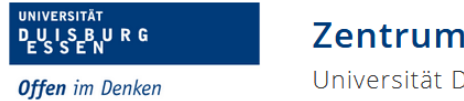

Das Zentrum

Zentrum für Lehrerbildung Universität Duisburg-Essen

Neuigkeiten

Praxisphasen Zusatzqualifikationen

## Anmeldung zum Eignungs- und Orientierungspraktikum

Studium

Bitte mit der Uni-Kennung einloggen. Uni-Kennung,  $xvz123a$ Passwort: .......... Login

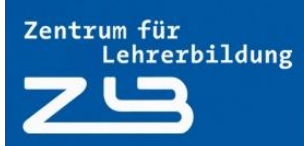

**Offen** im Denken

**UNIVERSITÄT** D<sub>E</sub>U<sub>C</sub>I<sub>SEB</sub>URG

Danach kommt eine Seite auf denen du Hinweise des Praktikumsbüro zum EOP findest. Mit **Setzen des Hakens** bestätigst du, dass du die Hinweise gelesen hast und die Bedingungen akzeptierst. Klicke anschließend auf "Weiter".

Sie können sich nachfolgend für Lehrveranstaltungen zur Vorbereitung und Begleitung des Eignungs- und Orientierungspraktikums anmelden.

**Bitte beachten Sie zuvor folgende Hinweise:** 

- · Bei der Anmeldung zum Eignungs- und Orientierungspraktikum handelt es sich um ein Losverfahren, bei dem Ihnen unter Berücksichtigung einer von Ihnen erstellten Präferenzliste eine Veranstaltung zugewiesen wird. Wir versuchen möglichst Ihre ersten Präferenzen zu berücksichtigen. Es kann trotzdem sein, dass Sie keiner Ihrer ausgewählten Lehrveranstaltungen zugewiesen werden können. In diesem Fall werden Sie per E-Mail informiert.
- · Zur Auswahl stehen alle Veranstaltungen, die für Ihre Schulform geöffnet sind.
- · Bitte informieren Sie sich im Vorfeld über die Termine und Inhalte der Veranstaltungen über das Vorlesungsverzeichnis im LSF. Einzelne Termine können von den im Anmeldeverfahren angegebenen Zeitfenstern abweichen.
- · Nach erfolgreichem Abschluss der Anmeldung erhalten Sie eine Bestätigung an Ihre studentische E-Mail-Adresse.
- · Für das Eignungs- und Orientierungspraktikum müssen Sie sich Ihre Praktikumsschule selber suchen. Für die Anmeldung brauchen Sie jedoch noch keine Zusage über einen Praktikumsplatz. Ihre Praktikumsschule teilen Sie dem Praktikumsbüro vor Beginn des Praktikums online über die Funktion "Schulmeldung" des Anmeldeportals mit.
- · Bitte informieren Sie sich zu Versicherungsschutz, Schweigepflicht und Schwangerschaft unter Rechtliche Vorgaben.
- · Bei Fragen und Problemen wenden Sie sich umgehend in einer unserer Sprechstunden oder per E-Mail (pfl@uni-due.de) an uns.

Die Hinweise des Praktikumsbüros habe ich zur Kenntnis genommen und

ich akzeptiere die Bedingungen.

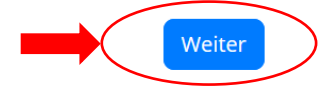

Nun wird dir die Lehramtsform angezeigt, für die du an der Universität Duisburg-Essen immatrikuliert bist. Klicke auf "Weiter".

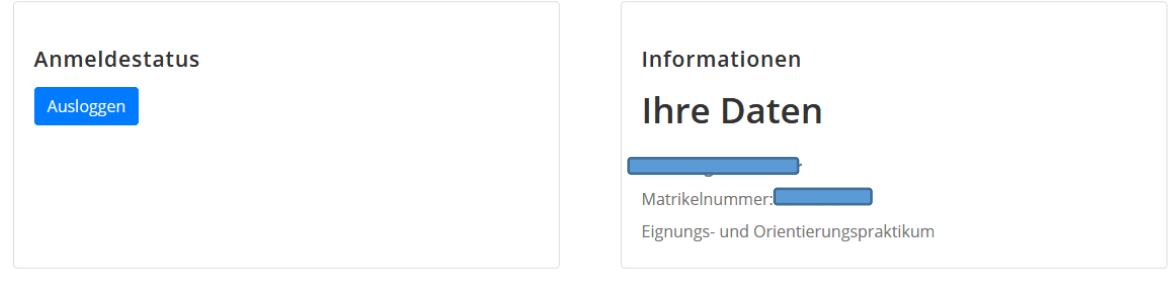

Bitte geben Sie an, für welches Lehramt Sie das Orientierungspraktikum ableisten möchten.

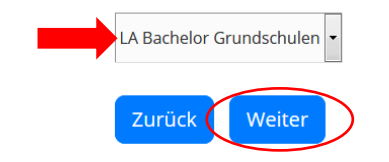

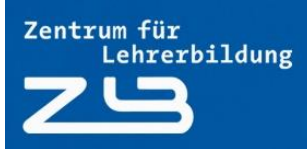

Jetzt kannst du deine Wunschveranstaltungen wählen. Dafür musst du deine **Präferenzen** in absteigender Reihenfolge angeben.

Achtung, du musst auf jeden Fall alle angezeigten Präferenzen auswählen, ansonsten wird dir beim **"Weiter"** klicken angezeigt, dass du nicht ausreichend Präferenzen angegeben hast.

Geben Sie Ihre Veranstaltungspräferenz in absteigender Reihenfolge an. Zur Auswahl stehen alle Veranstaltungen, die für Ihre Schulform geöffnet sind. Bitte informieren Sie sich im Vorfeld über Inhalte und Termine der Veranstaltungen über das Vorlesungsverzeichnis im LSF. Einzelne Termine können von den im Anmeldeverfahren angegebenen Zeitfenstern abweichen.

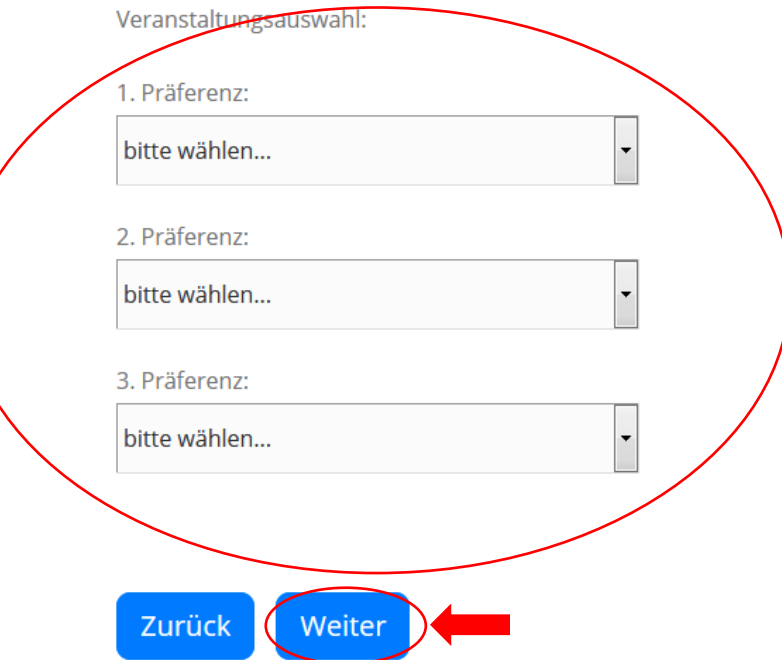

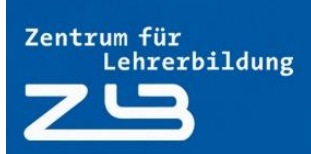

Damit du weißt, welche Lehrveranstaltungen wann stattfinden, musst du am besten parallel das LSF aufrufen und dich dort unter **"I. Pädagogische Professionalität"** und **"I.3. Vorbereitung und Begleitung des Eignungs-/Orientierungspraktikums (EOP)"** informieren.

**UNIVERSITÄT** 

**DUISBURG** 

**Offen** im Denken

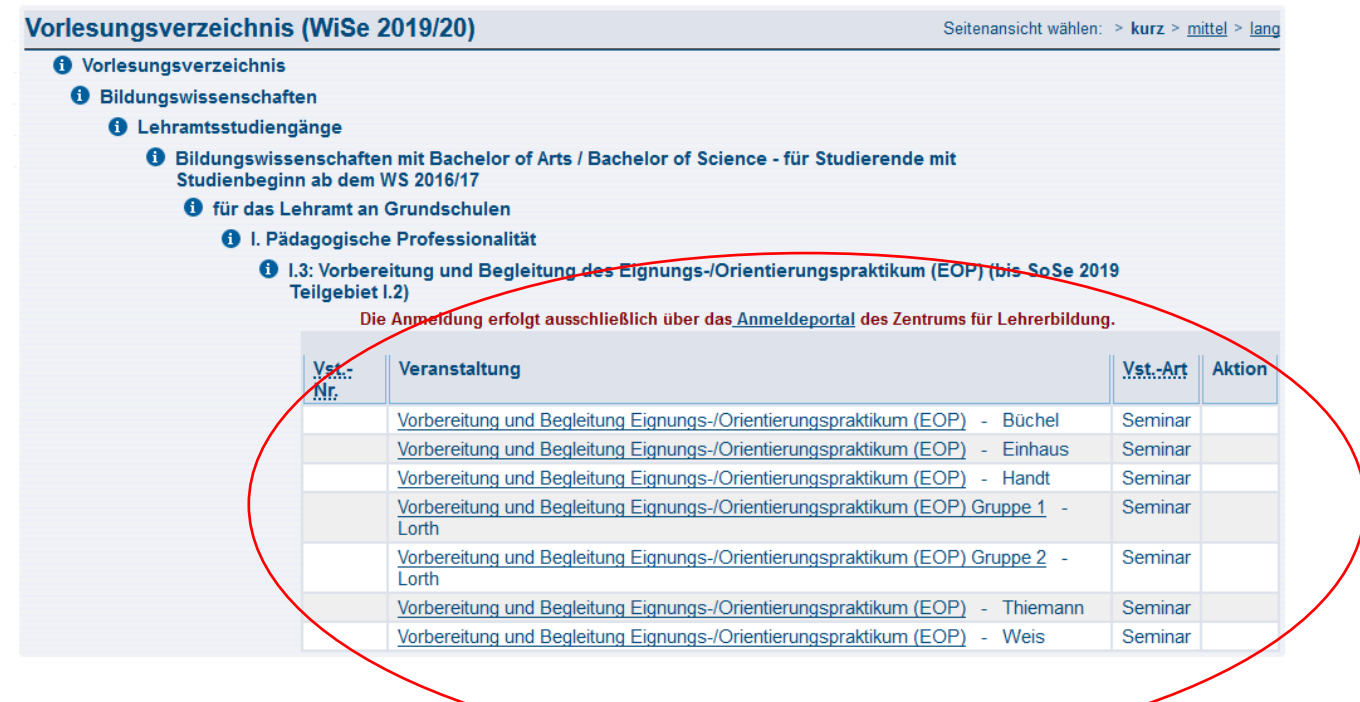

**Offen** im Denken

**UNIVERSITÄT DUSEURG** 

Nachdem du auf Weiter geklickt hast, wird dir erneut deine Auswahl der Präferenzen angezeigt. Jetzt solltest du noch einmal deine Auswahl überprüfen. Falls du was ändern möchtest, klicke auf "Zurück". Wenn du mit deiner Auswahl einverstanden bist, klicke auf "Weiter".

**Aber Achtung, wenn du auf den Button "Weiter" klickst, werden deine Präferenzen sofort an das Praktikumsbüro übermittelt. Eine Änderung ist jetzt nur noch möglich, indem du dich im ZLB-Anmeldeportal vom EOP abmeldest und wieder komplett neu anmeldest.**

Bitte überprüfen Sie Ihre Angaben auf Vollständigkeit und Richtigkeit. Bei Änderungsbedarf benutzen Sie den Zurückbutton. Sind Ihre Angaben korrekt, schließen Sie den Vorgang mit Ihrer verbindlichen Buchung über den Weiterbutton ab. Nach erfolgreichem Abschluss der Anmeldung erhalten Sie eine Bestätigung an Ihre studentische E-Mail-Adresse.

Folgende Daten wurden von Ihnen angegeben:

- 1. Präferenz: Büchel, Jens Sa: 10:00-16:00 Uhr WiSe 19/20
- 2. Präferenz: Lorth, Nicole Gruppe 2 Do: 12:00-14:00 Uhr WiSe 19/20
- 3. Präferenz: Einhaus, Klaudia Sa: 10:00-14:30 Uhr WiSe 19/20
- 4. Präferenz: Weis, Ingrid Fr: 09:00-12:00 Uhr WiSe 19/20
- 5. Präferenz: Lorth, Nicole Gruppe 1 Mo: 12:00-14:00 Uhr WiSe 19/20

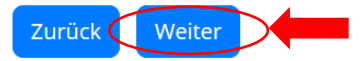

Sie haben sich verbindlich für das Eignungs- und Orientierungspraktikum mit den folgenden Veranstaltungspräferenzen angemeldet:

- 1. Präferenz: Büchel, Jens Sa: 10:00-16:00 Uhr WiSe 19/20
- 2. Präferenz: Lorth, Nicole Gruppe 2 Do: 12:00-14:00 Uhr WiSe 19/20
- 3. Präferenz: Einhaus, Klaudia Sa: 10:00-14:30 Uhr WiSe 19/20
- 4. Präferenz: Weis, Ingrid Fr: 09:00-12:00 Uhr WiSe 19/20
- 5. Präferenz: Lorth, Nicole Gruppe 1 Mo: 12:00-14:00 Uhr WiSe 19/20

Eine Bestätigung wurde an Ihre studentische E-Mail-Adresse versandt.

Bitte vergessen Sie nicht, sich auszuloggen!

Das Praktikumsbüro wünscht Ihnen eine erfolgreiche Praxisphase.

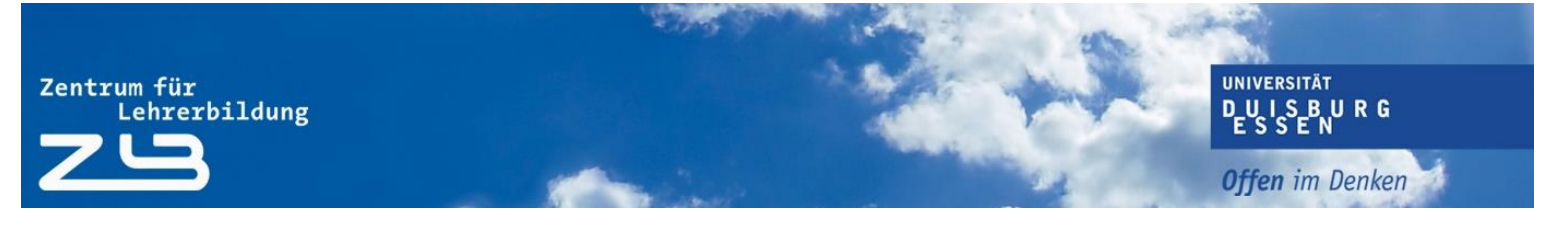

Zum Schluss ist es wichtig, dass du dich bei dem Anmeldeportal wieder abmeldest. Dafür klickst du auf **"AUSLOGGEN"**.

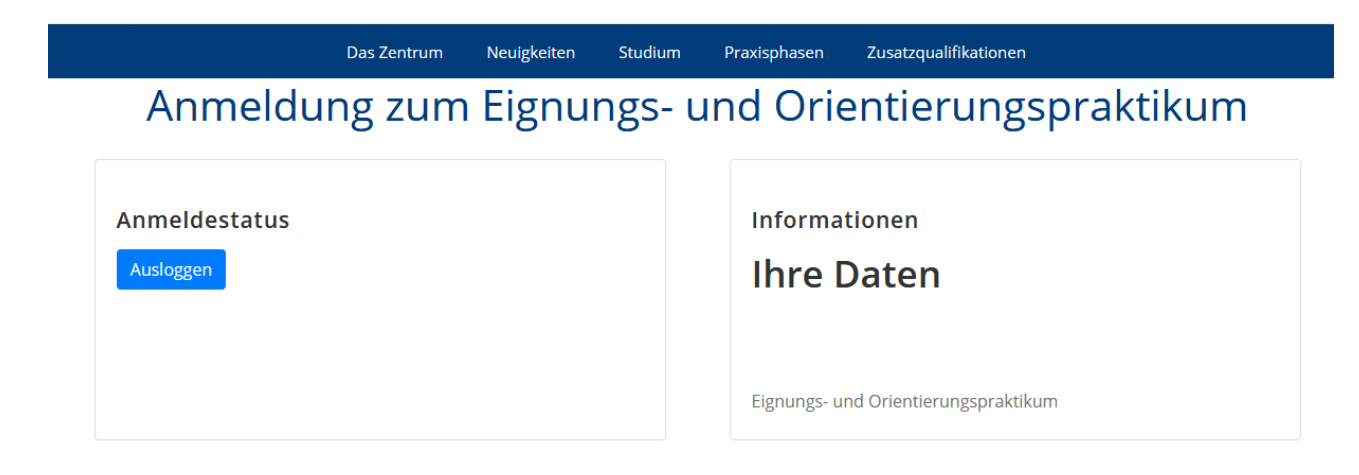

Nach **Abschluss des Verteilungsverfahrens** wirst du vom Praktikumsbüro per E-Mail über die dir zugeteilte Veranstaltung informiert.

Bitte beachte, dass die **Anmeldung nur innerhalb der jeweils angegebenen Fristen** möglich ist. Im Vorfeld solltest du dich über die für deine Lehramtsoption angebotenen Veranstaltungen im Vorlesungsverzeichnis des LSF informieren.

Sobald du die Zusage über einen Platz in einer vorbereitenden/begleitenden Lehrveranstaltung bekommen hast, **suchst** du dir **eine Praktikumsschule**. Um diese musst du dich in der Regel **selbstständig** bemühen. Du kannst das EOP an Schulen in ganz Deutschland und sogar im Ausland absolvieren, sofern es sich um eine staatlich anerkannte Schule handelt, die Schulform der Ausrichtung der vorbereitenden Lehrveranstaltung entspricht und du dort selbst nicht Schülerin oder Schüler warst.

#### *Hinweis:*

Nach Abschluss des Verteilungsverfahrens werden Restplätze in den Lehrveranstaltungen, sofern vorhanden, über unsere Website veröffentlicht. Wenn du die dir zugeteilte Lehrveranstaltung tauschen möchtest, kannst du deine Lehrveranstaltung im Anmeldeportal https://zlb.uni-due.de/praxisphasen-anmeldeportal/ unter **"Restplätze"** tauschen.

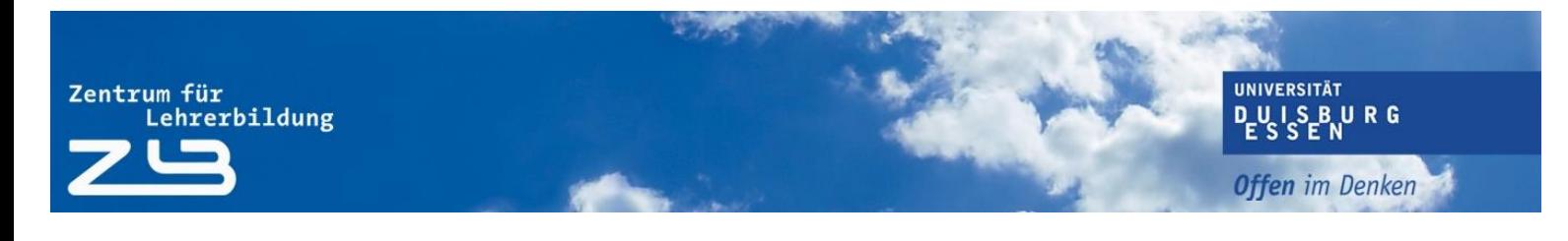

Zusatzqualifikationen <del>v</del> Das Zentrum **\*** Neuigkeiten v Studium v Praxisphasen **v** 

### **ZLB Anmeldeportal**

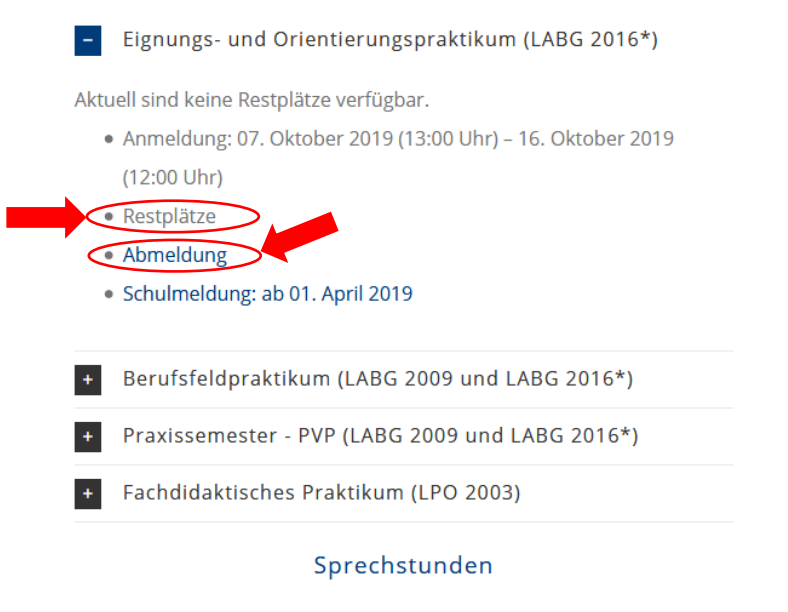

\* Zur besseren Unterscheidbarkeit und Auffindbarkeit der Informationen verwenden wir auf diesen Seiten die Begriffe LABG 2009 und LABG 2016.

Wenn du einen Fehler bei der Anmeldung gemacht hast, kannst du deine Anmeldung über "Abmelden" wieder löschen und dich nochmal neu anmelden. Das funktioniert aber nur, bis zum Ende der Anmeldephase (in unserem Beispiel ist es der 16. Oktober um 12:00 Uhr).

# Das LehramtsWiki-Team wünscht dir einen guten Start und viel Erfolg im Studium!